### Old Company Name in Catalogs and Other Documents

On April 1<sup>st</sup>, 2010, NEC Electronics Corporation merged with Renesas Technology Corporation, and Renesas Electronics Corporation took over all the business of both companies. Therefore, although the old company name remains in this document, it is a valid Renesas Electronics document. We appreciate your understanding.

Renesas Electronics website: http://www.renesas.com

April 1<sup>st</sup>, 2010 Renesas Electronics Corporation

Issued by: Renesas Electronics Corporation (http://www.renesas.com)

Send any inquiries to http://www.renesas.com/inquiry.

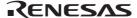

#### Notice

- 1. All information included in this document is current as of the date this document is issued. Such information, however, is subject to change without any prior notice. Before purchasing or using any Renesas Electronics products listed herein, please confirm the latest product information with a Renesas Electronics sales office. Also, please pay regular and careful attention to additional and different information to be disclosed by Renesas Electronics such as that disclosed through our website.
- 2. Renesas Electronics does not assume any liability for infringement of patents, copyrights, or other intellectual property rights of third parties by or arising from the use of Renesas Electronics products or technical information described in this document. No license, express, implied or otherwise, is granted hereby under any patents, copyrights or other intellectual property rights of Renesas Electronics or others.
- 3. You should not alter, modify, copy, or otherwise misappropriate any Renesas Electronics product, whether in whole or in part.
- 4. Descriptions of circuits, software and other related information in this document are provided only to illustrate the operation of semiconductor products and application examples. You are fully responsible for the incorporation of these circuits, software, and information in the design of your equipment. Renesas Electronics assumes no responsibility for any losses incurred by you or third parties arising from the use of these circuits, software, or information.
- 5. When exporting the products or technology described in this document, you should comply with the applicable export control laws and regulations and follow the procedures required by such laws and regulations. You should not use Renesas Electronics products or the technology described in this document for any purpose relating to military applications or use by the military, including but not limited to the development of weapons of mass destruction. Renesas Electronics products and technology may not be used for or incorporated into any products or systems whose manufacture, use, or sale is prohibited under any applicable domestic or foreign laws or regulations.
- 6. Renesas Electronics has used reasonable care in preparing the information included in this document, but Renesas Electronics does not warrant that such information is error free. Renesas Electronics assumes no liability whatsoever for any damages incurred by you resulting from errors in or omissions from the information included herein.
- 7. Renesas Electronics products are classified according to the following three quality grades: "Standard", "High Quality", and "Specific". The recommended applications for each Renesas Electronics product depends on the product's quality grade, as indicated below. You must check the quality grade of each Renesas Electronics product before using it in a particular application. You may not use any Renesas Electronics product for any application categorized as "Specific" without the prior written consent of Renesas Electronics. Further, you may not use any Renesas Electronics product for any application for which it is not intended without the prior written consent of Renesas Electronics Renesas Electronics shall not be in any way liable for any damages or losses incurred by you or third parties arising from the use of any Renesas Electronics product for an application categorized as "Specific" or for which the product is not intended where you have failed to obtain the prior written consent of Renesas Electronics. The quality grade of each Renesas Electronics product is "Standard" unless otherwise expressly specified in a Renesas Electronics data sheets or data books, etc.
  - "Standard": Computers; office equipment; communications equipment; test and measurement equipment; audio and visual equipment; home electronic appliances; machine tools; personal electronic equipment; and industrial robots.
  - "High Quality": Transportation equipment (automobiles, trains, ships, etc.); traffic control systems; anti-disaster systems; anticrime systems; safety equipment; and medical equipment not specifically designed for life support.
  - "Specific": Aircraft; aerospace equipment; submersible repeaters; nuclear reactor control systems; medical equipment or systems for life support (e.g. artificial life support devices or systems), surgical implantations, or healthcare intervention (e.g. excision, etc.), and any other applications or purposes that pose a direct threat to human life.
- 8. You should use the Renesas Electronics products described in this document within the range specified by Renesas Electronics, especially with respect to the maximum rating, operating supply voltage range, movement power voltage range, heat radiation characteristics, installation and other product characteristics. Renesas Electronics shall have no liability for malfunctions or damages arising out of the use of Renesas Electronics products beyond such specified ranges.
- 9. Although Renesas Electronics endeavors to improve the quality and reliability of its products, semiconductor products have specific characteristics such as the occurrence of failure at a certain rate and malfunctions under certain use conditions. Further, Renesas Electronics products are not subject to radiation resistance design. Please be sure to implement safety measures to guard them against the possibility of physical injury, and injury or damage caused by fire in the event of the failure of a Renesas Electronics product, such as safety design for hardware and software including but not limited to redundancy, fire control and malfunction prevention, appropriate treatment for aging degradation or any other appropriate measures. Because the evaluation of microcomputer software alone is very difficult, please evaluate the safety of the final products or system manufactured by you.
- 10. Please contact a Renesas Electronics sales office for details as to environmental matters such as the environmental compatibility of each Renesas Electronics product. Please use Renesas Electronics products in compliance with all applicable laws and regulations that regulate the inclusion or use of controlled substances, including without limitation, the EU RoHS Directive. Renesas Electronics assumes no liability for damages or losses occurring as a result of your noncompliance with applicable laws and regulations.
- 11. This document may not be reproduced or duplicated, in any form, in whole or in part, without prior written consent of Renesas Electronics
- 12. Please contact a Renesas Electronics sales office if you have any questions regarding the information contained in this document or Renesas Electronics products, or if you have any other inquiries.
- (Note 1) "Renesas Electronics" as used in this document means Renesas Electronics Corporation and also includes its majorityowned subsidiaries.
- (Note 2) "Renesas Electronics product(s)" means any product developed or manufactured by or for Renesas Electronics.

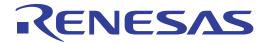

# SuperH™ Family E10A Emulator

Additional Document for User's Manual

SH7615 E10A HS7615KCM02HE
Renesas Microcomputer
Development Environment
System
SuperH™ Family / SH7600 Series
Specific Guide for the SH7615
E10A Emulator

#### Keep safety first in your circuit designs!

1. Renesas Technology Corp. puts the maximum effort into making semiconductor products better and more reliable, but there is always the possibility that trouble may occur with them. Trouble with semiconductors may lead to personal injury, fire or property damage. Remember to give due consideration to safety when making your circuit designs, with appropriate measures such as (i) placement of substitutive, auxiliary circuits, (ii) use of nonflammable material or (iii) prevention against any malfunction or mishap.

#### Notes regarding these materials

- These materials are intended as a reference to assist our customers in the selection of the Renesas Technology Corp. product best suited to the customer's application; they do not convey any license under any intellectual property rights, or any other rights, belonging to Renesas Technology Corp. or a third party.
- Renesas Technology Corp. assumes no responsibility for any damage, or infringement of any thirdparty's rights, originating in the use of any product data, diagrams, charts, programs, algorithms, or circuit application examples contained in these materials.
- 3. All information contained in these materials, including product data, diagrams, charts, programs and algorithms represents information on products at the time of publication of these materials, and are subject to change by Renesas Technology Corp. without notice due to product improvements or other reasons. It is therefore recommended that customers contact Renesas Technology Corp. or an authorized Renesas Technology Corp. product distributor for the latest product information before purchasing a product listed herein.
  - The information described here may contain technical inaccuracies or typographical errors. Renesas Technology Corp. assumes no responsibility for any damage, liability, or other loss rising from these inaccuracies or errors.
  - Please also pay attention to information published by Renesas Technology Corp. by various means, including the Renesas Technology Corp. Semiconductor home page (http://www.renesas.com).
- 4. When using any or all of the information contained in these materials, including product data, diagrams, charts, programs, and algorithms, please be sure to evaluate all information as a total system before making a final decision on the applicability of the information and products. Renesas Technology Corp. assumes no responsibility for any damage, liability or other loss resulting from the information contained herein.
- 5. Renesas Technology Corp. semiconductors are not designed or manufactured for use in a device or system that is used under circumstances in which human life is potentially at stake. Please contact Renesas Technology Corp. or an authorized Renesas Technology Corp. product distributor when considering the use of a product contained herein for any specific purposes, such as apparatus or systems for transportation, vehicular, medical, aerospace, nuclear, or undersea repeater use.
- 6. The prior written approval of Renesas Technology Corp. is necessary to reprint or reproduce in whole or in part these materials.
- 7. If these products or technologies are subject to the Japanese export control restrictions, they must be exported under a license from the Japanese government and cannot be imported into a country other than the approved destination.
  - Any diversion or reexport contrary to the export control laws and regulations of Japan and/or the country of destination is prohibited.
- 8. Please contact Renesas Technology Corp. for further details on these materials or the products contained therein.

## Contents

| Sect | tion 1  | Connecting the Emulator with the User System                 | 1  |
|------|---------|--------------------------------------------------------------|----|
| 1.1  | Comp    | onents of the Emulator                                       | 1  |
| 1.2  | Conne   | ecting the E10A Emulator with the User System                | 2  |
| 1.3  | Install | ing the H-UDI Port Connector on the User System              | 2  |
| 1.4  | Pin As  | ssignments of the H-UDI Port Connector                       | 2  |
| 1.5  | Recon   | nmended Circuit between the H-UDI Port Connector and the MPU | 4  |
|      | 1.5.1   | Recommended Circuit                                          | 4  |
| Sect | tion 2  | Specifications of the SH7615 E10A Emulator's Software        | 7  |
| 2.1  | Differ  | ences between the SH7615 and the Emulator                    | 7  |
| 2.2  | Specif  | ic Functions for the SH7615 E10A Emulator                    | 10 |
|      | 2.2.1   | Emulator Driver Selection                                    | 11 |
|      | 2.2.2   | Break Condition Functions                                    | 11 |
|      | 2.2.3   | Trace Functions                                              | 12 |
|      | 2.2.4   | Notes on Using the JTAG Clock (TCK)                          | 13 |
|      | 2.2.5   | Notes on Setting the [Breakpoint] Dialog Box                 |    |
|      | 2.2.6   | Notes on Setting the [Break Condition] Dialog Box and        |    |
|      |         | BREAKCONDITION SET Command                                   | 14 |

## Section 1 Connecting the Emulator with the User System

### 1.1 Components of the Emulator

The SH7615 E10A emulator supports the SH7615. Table 1.1 lists the components of the emulator.

Table 1.1 Components of the Emulator (HS7615KCM01H or HS7615KCI01H)

| Classi-<br>fication | Component                                 | Appearance | Quan-<br>tity | Remarks                                                                                                   |
|---------------------|-------------------------------------------|------------|---------------|----------------------------------------------------------------------------------------------------|
| Hard-<br>ware       | Card emulator                             |            | 1             | HS7615KCM01H<br>(PCMCIA: 14-pin type):<br>Depth: 85.6 mm, Width: 54.0 mm,<br>Height: 5.0 mm, Mass: 27.0 g |
|                     |                                           | (PCMCIA)   |               | Height. 5.0 mm, Mass. 27.0 g                                                                              |
|                     |                                           | or         | I             | HS7615KCI01H<br>(PCI: 14-pin type):<br>Depth: 144.0 mm, Width: 105.0<br>mm, Mass: 93.0 g                  |
|                     |                                           | (PCI)      |               |                                                                                                    |
|                     | User system interface cable               |            | 1             | HS7615KCM01H<br>(PCMCIA: 14-pin type):<br>Length: 80 cm, Mass: 33.0 g                                     |
|                     |                                           |            |               | HS7615KCI01H<br>(PCI: 14-pin type):<br>Length: 150 cm, Mass: 86.0 g                                       |
| Soft-<br>ware       | SH7615 E10A<br>emulator setup<br>program, |            | 1             | HS7615KCM01SR,                                                                                            |
|                     | SuperH <sup>™</sup> Family                |            |               | HS0005KCM01HJ,                                                                                            |
|                     | E10A Emulator User's Manual, and          |            |               | HS0005KCM01HE,                                                                                            |
|                     | Specific Guide for the                    |            |               | HS7615KCM02HJ, and                                                                                        |
|                     | SH7615 E10A                               |            |               | HS7615KCM02HE                                                                                             |
|                     | Emulator                                  |            |               | (provided on a CD-R)                                                                                      |

#### 1.2 Connecting the E10A Emulator with the User System

To connect the E10A emulator (hereinafter referred to as the emulator), the H-UDI port connector must be installed on the user system to connect the user system interface cable. When designing the user system, refer to the recommended circuit between the H-UDI port connector and the MCU. In addition, read the E10A emulator user's manual and hardware manual for the related device.

Table 1.2 shows the type number of the emulator and the corresponding connector type.

**Table 1.2** Type Number and Connector Type

| Type Number                | Connector        |
|----------------------------|------------------|
| HS7615KCM01H, HS7615KCl01H | 14-pin connector |

#### 1.3 Installing the H-UDI Port Connector on the User System

Table 1.3 shows the recommended H-UDI port connector for the emulator.

Table 1.3 Recommended H-UDI Port Connectors

| Connector        | Type Number | Manufacturer                          | Specifications       |
|------------------|-------------|---------------------------------------|----------------------|
| 14-pin connector | 2514-6002   | Minnesota Mining & Manufacturing Ltd. | 14-pin straight type |

Note: Do not place any components within 3 mm of the H-UDI port connector.

#### 1.4 Pin Assignments of the H-UDI Port Connector

Figures 1.1 shows the pin assignments of the H-UDI port connector.

Note: Note that the pin number assignments of the H-UDI port connector shown on the following page differ from those of the connector manufacturer.

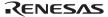

| Pin No.                    | Signal        | Input/Output*1 | SH7615 Pin No. |
|----------------------------|---------------|----------------|----------------|
| 1                          | TCK           | Input          | 30             |
| 2* <sup>2</sup>            | /TRST         | Input          | 32             |
| 3                          | TDO           | Output         | 28             |
| 4 and 11                   | Not connected |                | _              |
| 5                          | TMS           | Input          | 31             |
| 6                          | TDI           | Input          | 29             |
| 7* <sup>2</sup>            | /RES          | Output         | 8              |
| 8 to 10<br>and<br>12 to 13 | GND           | _              | _              |
| 14* <sup>3</sup>           | GND           | Output         |                |

Notes: 1. Input to or output from the user system.

- 2. The slash (/) means that the signal is active-low.
- The emulator monitors the GND signal of the user system and detects whether or not the user system is connected.

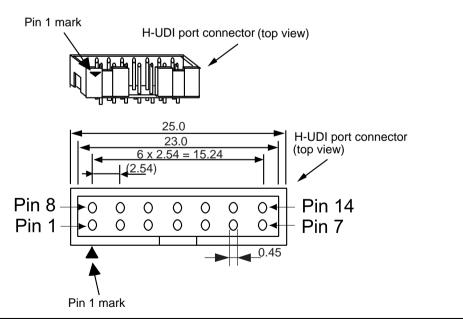

Figure 1.1 Pin Assignments of the H-UDI Port Connector

# 1.5 Recommended Circuit between the H-UDI Port Connector and the MPU

#### 1.5.1 Recommended Circuit

Figure 1.2 shows a recommended circuit between the H-UDI port connector and the MPU.

Notes: 1. Do not connect anything to the N.C. pins of the H-UDI port connector.

- The processing of the /ASEMODE pin differs depending on whether the emulator is used or not. As the emulator does not control this pin, it must be controlled by a switch on the board.
  - (1) When the emulator is used: /ASEMODE = low (ASE mode)
  - (2) When the emulator is not used: /ASEMODE = high (normal mode)
- 3. The reset signal in the user system is input to the /RES pin of the MPU. Connect this signal to the H-UDI port connector as the output from the user system.
- 4. When a network resistance is used for pull-up, it may be affected by a noise. Separate TCK from other resistances.
- 5. The pattern between the H-UDI connector and the MPU must be as short as possible. Do not connect the signal lines to other components on the board.
- 6. The resistance values shown in figure 1.2 are recommended.
- 7. For the pin processing in cases where the emulator is not used, refer to the hardware manual of the related MPU.

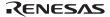

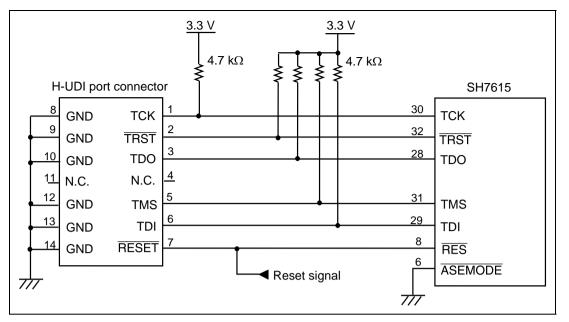

Figure 1.2 Recommended Circuit for Connection between the H-UDI Port Connector and  $$\operatorname{MPU}$$ 

# Section 2 Specifications of the SH7615 E10A Emulator's Software

#### 2.1 Differences between the SH7615 and the Emulator

1. When the emulator system is initiated, it initializes the general registers and part of the control registers as shown in table 2.1. The initial values of the actual SH7615 registers are undefined. When the emulator is initiated from the workspace, a value to be entered is saved in a session.

Table 2.1 Register Initial Values at Emulator Link Up

| Register  | Emulator at Link Up                         |
|-----------|---------------------------------------------|
| R0 to R14 | H'00000000                                  |
| R15 (SP)  | Value of the SP in the vector address table |
| PC        | Value of the PC in the vector address table |
| SR        | H'00000F0                                   |
| GBR       | H'00000000                                  |
| VBR       | H'00000000                                  |
| MACH      | H'00000000                                  |
| MACL      | H'00000000                                  |
| PR        | H'00000000                                  |
| RS        | H'00000000                                  |
| RE        | H'00000000                                  |
| MOD       | H'00000000                                  |
| A0G, A1G  | H'00000000                                  |
| A0, A1    | H'00000000                                  |
| X0, X1    | H'00000000                                  |
| Y0, Y1    | H'00000000                                  |
| M0, M1    | H'00000000                                  |
| DSR       | H'00000000                                  |

2. The emulator uses the H-UDI; do not access the H-UDI.

3. Low-Power States (Sleep and Standby)

For low-power consumption, the SH7615 has sleep and standby modes.

The sleep and standby modes are switched using the SLEEP instruction. The sleep mode can be cleared by either normal clearing or by the satisfaction of a break condition (including BREAK key input), and the user program breaks. The standby mode can be cleared with the normal clearing function, and after the standby mode is cleared, the user program operates correctly. Note that, however, if a command has been entered in standby mode, no commands can be used from the emulator after the standby mode is cleared. The states cannot be canceled by the [STOP] button.

Notes: 1. After the sleep mode is cleared by a break, execution restarts at the instruction following the SLEEP instruction.

2. If the memory is accessed or modified in sleep mode, the sleep mode is cleared and execution starts at the instruction following the SLEEP instruction.

#### 4. /RES Signal

The SH7615 /RES signal is only valid during user program execution started with clicking the GO or STEP-type button. If this signal is enabled on the user system in command input wait state, it is not sent to the SH7615.

Note: Do not start user program execution or access the memory while the control input signal (/RES, /WAIT, or /BRLS) is being low. A TIMEOUT error will occur.

5. Direct Memory Access Controller (DMAC)

The DMAC operates even when the emulator is used. When a data transfer request is generated, the DMAC executes DMA transfer.

Note: If the DMAC transfer is in the burst mode and the transfer size is 4 Mbytes or more, a TIMEOUT error will occur.

6. Memory Access during User Program Execution

When a memory is accessed from the memory window, etc. during user program execution, the user program is resumed after it has stopped in the emulator to access the memory. Therefore, realtime emulation cannot be performed.

The stopping time of the user program is as follows:

**Environment:** 

Host computer: 650 MHz (Pentium<sup>®</sup> III)

SH7615: 50 MHz (CPU clock)

JTAG clock: 7.5 MHz

When a one-byte memory is read from the command-line window, the stopping time will be about 32 ms.

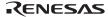

#### 7. Memory Access during User Program Break

The emulator can download the program for the flash memory area (refer to section 6.22, Download Function to the Flash Memory Area, in the Debugger Part of the SuperH<sup>™</sup> Family E10A Emulator User's Manual). Other memory write operations are enabled for the RAM area. Therefore, an operation such as memory write or BREAKPOINT should be set only for the RAM area.

#### 8. Cache Operation during User Program Break

When cache is enabled, the emulator accesses the memory by the following methods:

At memory write: Writes through the cache, then writes to the memory.

At memory read: Does not change the cache write mode that has been set.

Therefore, when memory read or write is performed during user program break, the cache state will be changed.

#### 9. Loading Sessions

Information in [JTAG clock] of the [Configuration] dialog box cannot be recovered by loading sessions. Thus the TCK value will be as follows:

When HS7615KCI01H is used: TCK = 4.125 MHz When HS7615KCM01H is used: TCK = 3.75 MHz

#### 10. [IO] Window

• Display and modification

Do not change values of the User Break Controller because it is used by the emulator. For each Watchdog Timer register, there are two registers to be separately used for write and read operations.

Table 2.2 Watchdog Timer Register

| Register Name | Usage | Register                               |
|---------------|-------|----------------------------------------|
| WTCSR(W)      | Write | Watchdog timer control/status register |
| WTCNT(W)      | Write | Watchdog timer counter                 |
| WTCSR(R)      | Read  | Watchdog timer control/status register |
| WTCNT(R)      | Read  | Watchdog timer counter                 |

- The watchdog timer operates only when the user program is executed. Do not change the value of the frequency change register in the [IO] window or [Memory] window.
- The internal I/O registers can be accessed from the [IO] window. After the I/O-register definition file is created, the MPU's specification may be changed. If each I/O register in the I/O-register definition file differs from addresses described in the hardware manual, change the I/O-register definition file according to the description in the hardware manual. The I/O-register definition file can be customized depending on its format. Note that, however, the emulator does not support the bit-field function.

Verify
 In the [IO] window, the verify function of the input value is disabled.

#### 11. Illegal Instructions

If illegal instructions are executed by STEP-type commands, the emulator cannot go to the next program counter.

#### 12. Interrupts

While the emulator is executing the user program, any interrupt to the SH7615 can be used. While the emulator is waiting for command input, interrupts are not processed. However, if an edge sensitive interrupt occurs in command input wait state, the emulator holds the interrupt and executes the interrupt processing routine when the GO command is entered.

13. When accessing the reserved memory area, use the [Memory] window; do not use other windows.

### 2.2 Specific Functions for the SH7615 E10A Emulator

The SH7615 E10A emulator does not support the following function:

- MMU-related functions (The SH7615 does not mount the MMU.)
  - VPMAP-related command
  - Virtual and Physical specification in the [Configuration] window
  - Virtual and Physical specification on the command-line function
  - Virtual and Physical specification in the [Breakpoint] window
  - LDTLB instruction execution break function
  - MEMORYAREA SET command
- AUD trace function
- Internal I/O access break function
- UBC MODE command (The UBC function cannot be used while the emulator is being used.)
- UBC MODE specification in the [Configuration] window or on the command line
- Profiler function
- Performance measurement function

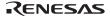

#### 2.2.1 Emulator Driver Selection

Table 2.3 shows drivers which are selected in the [E10A Driver Details] dialog box.

Table 2.3 Type Number and Driver

| Type Number  | Driver                 |
|--------------|------------------------|
| HS7615KCM01H | E10A PC Card Driver 3  |
| HS7615KCl01H | E10A PCI Card Driver 3 |

#### 2.2.2 Break Condition Functions

In the emulator, four break conditions can be set (Break Condition 1,2,3,4). Table 2.4 lists the items that can be specified for each.

**Table 2.4 Types of Break Conditions** 

| Description                                                                                                    |
|----------------------------------------------------------------------------------------------------|
| Breaks when the SH7615 address bus value matches the specified value.                                                                |
| Breaks when the SH7615 data bus value matches the specified value. Byte, word, or longword can be specified as the access data size. |
| Breaks in the read or write cycle.                                                                                                   |
| Breaks when the bus cycle is the specified cycle.                                                                                    |
| Breaks when the conditions set are satisfied the specified number of times.                                                          |
|                                                                                                    |

Table 2.5 Dialog Boxes for Setting Hardware Break Conditions

|                                  | Condition                                    |                                    |                                                                            |   |  |
|----------------------------------|----------------------------------------------|------------------------------------|----------------------------------------------------------------------------|---|--|
| Dialog Box                       | Address Bus<br>Condition<br>([Address] page) | Data<br>Condition<br>([Data] page) | Access Type<br>Condition, Read<br>or Write Condition<br>([Bus state] page) |   |  |
| [Break Condition 1,2] dialog box | 0                                            | 0                                  | 0                                                                          | 0 |  |
| [Break Condition 3,4] dialog box | 0                                            | Х                                  | 0                                                                          | Х |  |

Note: O: Can be set by checking the radio button in the dialog box.

X: Cannot be set in the dialog box.

Table 2.6 lists the combinations of conditions that can be set under BREAKCONDITION\_SET commands

Table 2.6 Commands for Setting Software Breakpoints

|                     | Condition                                                     |                                                        |                                                                                                    |                                                        |
|---------------------|---------------------------------------------------------------|--------------------------------------------------------|----------------------------------------------------------------------------------------------------|--------------------------------------------------------|
| Channel             | Address Bus<br>Condition<br>( <addropt><br/>option)</addropt> | Data<br>Condition<br>( <dataopt><br/>option)</dataopt> | Access Type Condition ( <accessopt> option), Read or Write Condition (<r wopt=""> option)</r></accessopt> | Count Condition<br>( <countopt><br/>option)</countopt> |
| Break Condition 1,2 | 0                                                             | 0                                                      | 0                                                                                                    | 0                                                      |
| Break Condition 3,4 | 0                                                             | Х                                                      | 0                                                                                                    | X                                                      |
| <del></del>         |                                                               |                                                        |                                                                                                    |                                                        |

Note: O: Can be set by the BREAKCONDITION\_SET command.

X: Cannot be set by the command.

#### 2.2.3 Trace Functions

The trace function in the emulator uses the branch-instruction trace function in the SH7615. It displays the branch-source and branch-destination addresses, the mnemonic, operand, and trace information can be acquired in realtime.

Notes: 1. The trace information on the four latest branch instructions can be acquired. This includes the information when execution branches from the emulator program to the user program. Therefore, when four or more branches occur, the four latest branch instructions are acquired; when three or less branches occur, the information on the branch from the emulator program to the user program is displayed.

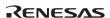

2. The emulator address may be displayed in the [Trace] window at the last address when the user program is stopped. In such a case, the following message will be displayed. Ignore this address because it is not a user-program-related address.

\*\*\* FML \*\*\*

#### 2.2.4 Notes on Using the JTAG Clock (TCK)

- 1. Set the JTAG clock (TCK) frequency to lower than the frequency of the SH7615 peripheral module clock (CKP).
- 2. Do not set the following values for the JTAG clock (TCK):

When HS7615KCM01H is used: 15 MHz

When HS7615KCI01H is used: 16.5 MHz

#### 2.2.5 Notes on Setting the [Breakpoint] Dialog Box

- 1. When an odd address is set, the next lowest even address is used.
- 2. A BREAKPOINT is accomplished by replacing instructions. Accordingly, it can be set only to the RAM area. However, a BREAKPOINT cannot be set to the following addresses:
  - An address whose memory content is H'0000
  - An area other than RAM
  - An area of address H'40000000 and the followings
  - An instruction in which Break Condition 4 is satisfied
  - A slot instruction of a delayed branch instruction
  - A lower 16-bit address of the 32-bit DSP instruction
- 3. During step operation, BREAKPOINTs are disabled.
- 4. Conditions set at Break Condition 4 are disabled when an instruction to which a BREAKPOINT has been set is executed. Do not set a BREAKPOINT to an instruction in which Break Condition 4 is satisfied.
- 5. When execution resumes from the breakpoint address after the program execution stops at the breakpoint, single-step operation is performed at the address before execution resumes. Therefore, realtime operation cannot be performed.
- 6. When a BREAKPOINT is set to the slot instruction of a delayed branch instruction, the exceptions of the illegal slot instruction occur although the program does not stop. Accordingly, do not set a BREAKPOINT to the slot instruction of a delayed branch instruction.
- 7. If a BREAKPOINT is set at a part of the repeating instructions where the BRA instruction cannot be set, it is handled as the general illegal instruction. In addition, because of the instruction restriction in the repeating loop, a break may or may not occur. Before and after the start or end of the loop, interrupts may not be accepted.
- 8. Settings of BREAKPOINT and Break Condition 1,2,3,4 are invalid while the STEP OVER function is being used.

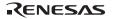

- 9. When a BREAKPOINT is set to the cacheable area, the cache block containing the BREAKPOINT address is filled immediately before and after user program execution.
- 10. If an address of a BREAKPOINT cannot be correctly set in the ROM or flash memory area, a mark will be displayed in the [BP] area of the address on the [Editor] or [Disassembly] window by refreshing the [Memory] window, etc. after Go execution. However, no break will occur at this address. When the program halts with the break condition, the mark disappears.

# 2.2.6 Notes on Setting the [Break Condition] Dialog Box and BREAKCONDITION\_SET Command

- 1. When [Step In], [Step Over], or [Step Out] is selected, the settings of Break Condition 4 are disabled.
- 2. Break Condition 4 is disabled when an instruction to which a BREAKPOINT has been set is executed. Accordingly, do not set a BREAKPOINT to an instruction which satisfies Break Condition 4.
- 3. When a Break Condition is satisfied, emulation may stop after two or more instructions have been executed.
- 4. If a PC break address condition is set to the slot instruction after a delayed branch instruction, user program execution cannot be terminated before the slot instruction execution; execution stops before the branch destination instruction.
- 5. Settings of BREAKPOINT and Break Condition 1,2,3,4 are disabled while the STEP OVER function is being used.

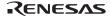

### SuperH<sup>™</sup> Family E10A Emulator Additional Document for User's Manual Specific Guide for the SH7615 E10A Emulator

Publication Date: Rev.1.00, June 30, 2004
Published by: Sales Strategic Planning Div.
Renesas Technology Corp.

Edited by: Technical Documentation & Information Department

Renesas Kodaira Semiconductor Co., Ltd.

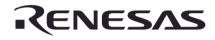

http://www.renesas.com

### **RENESAS SALES OFFICES**

Renesas Technology America, Inc. 450 Holger Way, San Jose, CA 95134-1368, U.S.A Tel: <1> (408) 382-7500 Fax: <1> (408) 382-7501

Renesas Technology Europe Limited.
Dukes Meadow, Millboard Road, Bourne End, Buckinghamshire, SL8 5FH, United Kingdom Tel: <44> (1628) 585 100, Fax: <44> (1628) 585 900

Renesas Technology Europe GmbH Dornacher Str. 3, D-85622 Feldkirchen, Germany Tel: <49> (89) 380 70 0, Fax: <49> (89) 929 30 11

Renesas Technology Hong Kong Ltd.
7/F., North Tower, World Finance Centre, Harbour City, Canton Road, Hong Kong Tel: <852> 2265-6688, Fax: <852> 2375-6836

Renesas Technology Taiwan Co., Ltd. FL 10, #99, Fu-Hsing N. Rd., Taipei, Taiwan Tel: <886> (2) 2715-2888, Fax: <886> (2) 2713-2999

Renesas Technology (Shanghai) Co., Ltd. 26/F., Ruijin Building, No.205 Maoming Road (S), Shanghai 200020, China Tei: -885 (21) 6472-1001, Fax: -865 (21) 6415-2952

#### Renesas Technology Singapore Pte. Ltd.

1, Harbour Front Avenue, #06-10, Keppel Bay Tower, Singapore 098632 Tel: <65> 6213-0200, Fax: <65> 6278-8001

# SuperH<sup>™</sup> Family E10A Emulator Additional Document for User's Manual

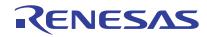